**Netra Modular System Product Notes**

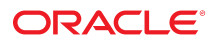

**Part No: E59320-05** December 2016

Netra Modular System Product Notes

#### **Part No: E59320-05**

Copyright © 2015, 2016, Oracle and/or its affiliates. All rights reserved.

This software and related documentation are provided under a license agreement containing restrictions on use and disclosure and are protected by intellectual property laws. Except as expressly permitted in your license agreement or allowed by law, you may not use, copy, reproduce, translate, broadcast, modify, license, transmit, distribute, exhibit, perform,<br>publish, or display any part, in any form prohibited.

The information contained herein is subject to change without notice and is not warranted to be error-free. If you find any errors, please report them to us in writing.

If this is software or related documentation that is delivered to the U.S. Government or anyone licensing it on behalf of the U.S. Government, then the following notice is applicable:

U.S. GOVERNMENT END USERS. Oracle programs, including any operating system, integrated software, any programs installed on the hardware, and/or documentation, delivered to U.S. Government end users are "commercial computer software" pursuant to the applicable Federal Acquisition Regulation and agency-specific supplemental regulations. As<br>such, use, duplication, disclosure, modification, a

This software or hardware is developed for general use in a variety of information management applications. It is not developed or intended for use in any inherently dangerous applications, including applications that may create a risk of personal injury. If you use this software or hardware in dangerous applications, then you shall be responsible to take all appropriate fail-safe, backup, redundancy, and other measures to ensure its safe use. Oracle Corporation and its affiliates disclaim any liability for any damages caused by use of this software or hardware in dangerous applications.

Oracle and Java are registered trademarks of Oracle and/or its affiliates. Other names may be trademarks of their respective owners.

Intel and Intel Xeon are trademarks or registered trademarks of Intel Corporation. All SPARC trademarks are used under license and are trademarks or registered trademarks of SPARC International, Inc. AMD, Opteron, the AMD logo, and the AMD Opteron logo are trademarks or registered trademarks of Advanced Micro Devices. UNIX is a registered trademark of The Open Group.

This software or hardware and documentation may provide access to or information about content, products, and services from third parties. Oracle Corporation and its affiliates are not responsible for and expressly disclaim all warranties of any kind with respect to third-party content, products, and services unless otherwise set forth in an applicable agreement between you and Oracle. Oracle Corporation and its affiliates will not be responsible for any loss, costs, or damages incurred due to your access to or use of third-party content, products, or services, except as set forth in an applicable agreement between you and Oracle.

#### **Documentation Accessibility**

For information about Oracle's commitment to accessibility, visit the Oracle Accessibility Program website at <http://www.oracle.com/pls/topic/lookup?ctx=acc&id=docacc>.

#### **Access to Oracle Support**

Oracle customers that have purchased support have access to electronic support through My Oracle Support. For information, visit [http://www.oracle.com/pls/topic/lookup?](http://www.oracle.com/pls/topic/lookup?ctx=acc&id=info) [ctx=acc&id=info](http://www.oracle.com/pls/topic/lookup?ctx=acc&id=info) or visit <http://www.oracle.com/pls/topic/lookup?ctx=acc&id=trs> if you are hearing impaired.

#### **Référence: E59320-05**

Copyright © 2015, 2016, Oracle et/ou ses affiliés. Tous droits réservés.

Ce logiciel et la documentation qui l'accompagne sont protégés par les lois sur la propriété intellectuelle. Ils sont concédés sous licence et soumis à des restrictions d'utilisation et de divulgation. Sauf stipulation expresse de votre contrat de licence ou de la loi, vous ne pouvez pas copier, reproduire, traduire, diffuser, modifier, accorder de licence, transmettre, distribuer, exposer, exécuter, publier ou afficher le logiciel, même partiellement, sous quelque forme et par quelque procédé que ce soit. Par ailleurs, il est interdit de procéder à toute ingénierie inverse du logiciel, de le désassembler ou de le décompiler, excepté à des fins d'interopérabilité avec des logiciels tiers ou tel que prescrit par la loi.

Les informations fournies dans ce document sont susceptibles de modification sans préavis. Par ailleurs, Oracle Corporation ne garantit pas qu'elles soient exemptes d'erreurs et vous invite, le cas échéant, à lui en faire part par écrit.

Si ce logiciel, ou la documentation qui l'accompagne, est livré sous licence au Gouvernement des Etats-Unis, ou à quiconque qui aurait souscrit la licence de ce logiciel pour le compte du Gouvernement des Etats-Unis, la notice suivante s'applique:

U.S. GOVERNMENT END USERS. Oracle programs, including any operating system, integrated software, any programs installed on the hardware, and/or documentation, delivered to U.S. Government end users are "commercial computer software" pursuant to the applicable Federal Acquisition Regulation and agency-specific supplemental regulations. As such, use, duplication, disclosure, modification, and adaptation of the programs, including any operating system, integrated software, any programs installed on the hardware, and/or documentation, shall be subject to license terms and license restrictions applicable to the programs. No other rights are granted to the U.S. Government.

Ce logiciel ou matériel a été développé pour un usage général dans le cadre d'applications de gestion des informations. Ce logiciel ou matériel n'est pas conçu ni n'est destiné à être utilisé dans des applications à risque, notamment dans des applications pouvant causer des dommages corporels. Si vous utilisez ce logiciel ou matériel dans le cadre d' applications dangereuses, il est de votre responsabilité de prendre toutes les mesures de secours, de sauvegarde, de redondance et autres mesures nécessaires à son utilisation dans des conditions optimales de sécurité. Oracle Corporation et ses affiliés déclinent toute responsabilité quant aux dommages causés par l'utilisation de ce logiciel ou matériel pour ce type d'applications.

Oracle et Java sont des marques déposées d'Oracle Corporation et/ou de ses affiliés. Tout autre nom mentionné peut correspondre à des marques appartenant à d'autres propriétaires qu'Oracle.

Intel et Intel Xeon sont des marques ou des marques déposées d'Intel Corporation. Toutes les marques SPARC sont utilisées sous licence et sont des marques ou des marques déposées de SPARC International, Inc. AMD, Opteron, le logo AMD et le logo AMD Opteron sont des marques ou des marques déposées d'Advanced Micro Devices. UNIX est une marque déposée d'The Open Group.

Ce logiciel ou matériel et la documentation qui l'accompagne peuvent fournir des informations ou des liens donnant accès à des contenus, des produits et des services émanant de tiers. Oracle Corporation et ses affiliés déclinent toute responsabilité ou garantie expresse quant aux contenus, produits ou services émanant de tiers, sauf mention contraire stipulée<br>dans un contrat entre vous et Oracle. dommages causés par l'accès à des contenus, produits ou services tiers, ou à leur utilisation, sauf mention contraire stipulée dans un contrat entre vous et Oracle.

#### **Accessibilité de la documentation**

Pour plus d'informations sur l'engagement d'Oracle pour l'accessibilité à la documentation, visitez le site Web Oracle Accessibility Program, à l'adresse [http://www.oracle.com/](http://www.oracle.com/pls/topic/lookup?ctx=acc&id=docacc) [pls/topic/lookup?ctx=acc&id=docacc](http://www.oracle.com/pls/topic/lookup?ctx=acc&id=docacc).

#### **Accès aux services de support Oracle**

Les clients Oracle qui ont souscrit un contrat de support ont accès au support électronique via My Oracle Support. Pour plus d'informations, visitez le site [http://www.oracle.com/](http://www.oracle.com/pls/topic/lookup?ctx=acc&id=info) [pls/topic/lookup?ctx=acc&id=info](http://www.oracle.com/pls/topic/lookup?ctx=acc&id=info) ou le site <http://www.oracle.com/pls/topic/lookup?ctx=acc&id=trs> si vous êtes malentendant.

# Contents

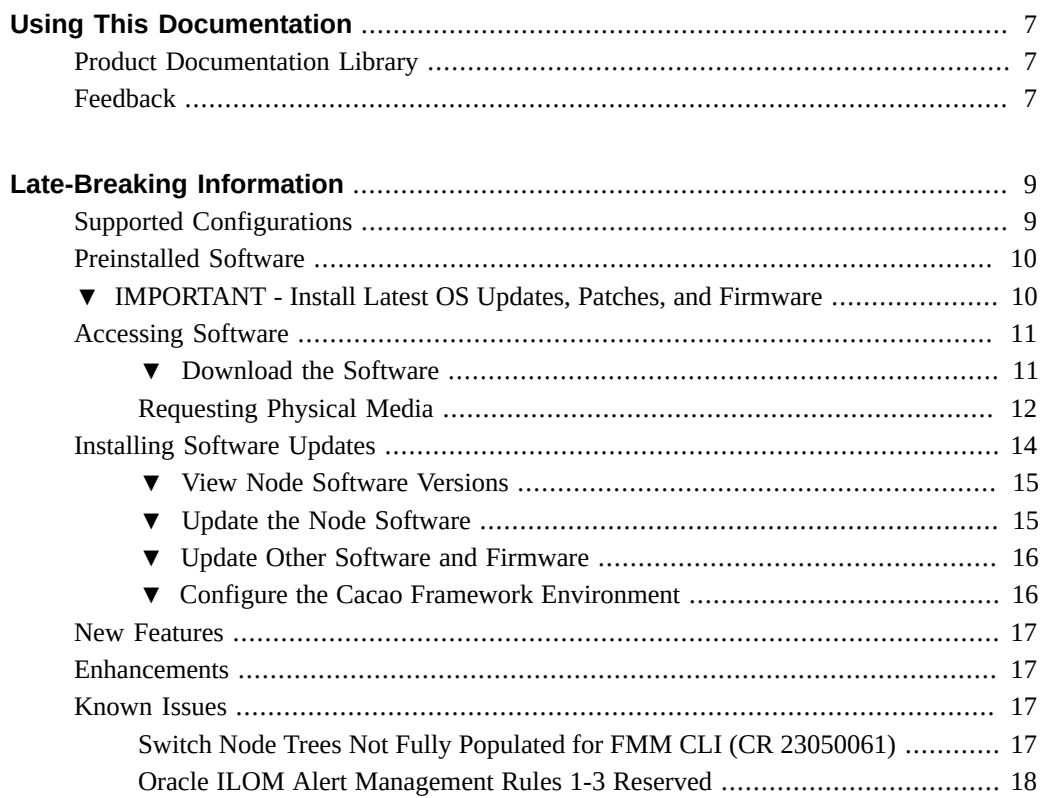

# <span id="page-6-0"></span>Using This Documentation

- **Overview** Provides late-breaking information about Oracle's Netra Modular System.
- **Audience** Trained technicians and authorized Oracle service personnel.
- **Required Knowledge** Training on the hazards within the equipment and how to remove and replace the hardware.

# <span id="page-6-1"></span>**Product Documentation Library**

Documentation and resources for this product and related products are available at [http://www.](http://www.oracle.com/goto/netra-modular-system/docs) [oracle.com/goto/netra-modular-system/docs](http://www.oracle.com/goto/netra-modular-system/docs).

# <span id="page-6-2"></span>**Feedback**

Provide feedback about this documentation at <http://www.oracle.com/goto/docfeedback>.

# <span id="page-8-0"></span>Late-Breaking Information

- ["Supported Configurations" on page 9](#page-8-1)
- ["Preinstalled Software" on page 10](#page-9-0)
- ["IMPORTANT Install Latest OS Updates, Patches, and Firmware" on page 10](#page-9-1)
- ["Accessing Software" on page 11](#page-10-0)
- ["Installing Software Updates" on page 14](#page-13-0)
- ["Known Issues" on page 17](#page-16-2)

# <span id="page-8-1"></span>**Supported Configurations**

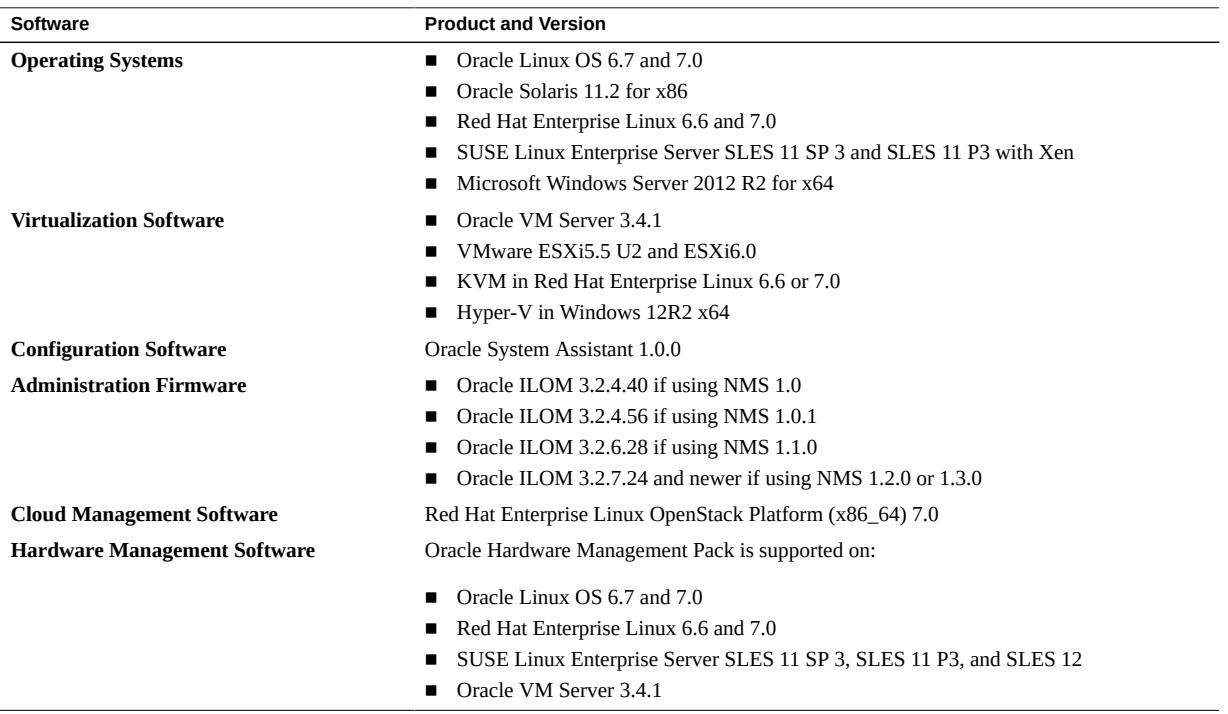

## <span id="page-9-0"></span>**Preinstalled Software**

The management nodes are preinstalled with an OS, software, and firmware. You can either update these, or remove them and install other supported OS, software, and firmware. For more information, refer to the *[Netra Modular System Installation Guide](http://www.oracle.com/pls/topic/lookup?ctx=E59318-01&id=ONMSI)*.

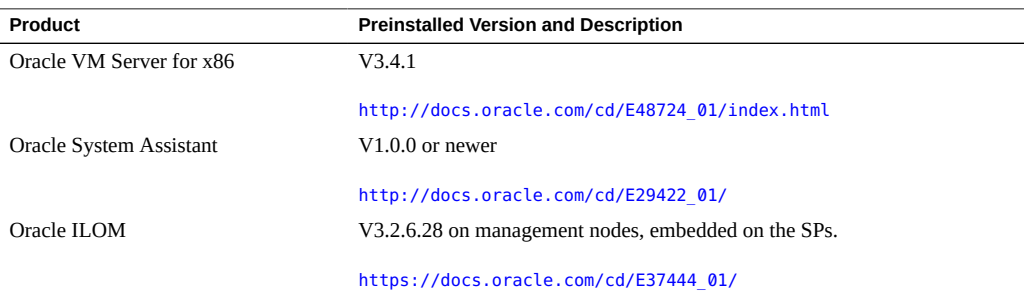

## <span id="page-9-1"></span>**IMPORTANT - Install Latest OS Updates, Patches, and Firmware**

Some product features are enabled only when the latest versions of patches or firmware are installed. To retain optimal performance, security, and stability, installing the latest available patches or firmware is required.

A version release is considered a full release, which includes new features. New releases supersede previous releases and typically contain all software updates (also known as patches and point or dash releases) previously published.

The newest release of the Netra Modular System is version 1.3.0. As subsequent releases and product phases are made available, they will be posted on My Oracle Support (MOS) for download.

Software updates are made available to maintain support, add enhancements, or correct issues. See ["Accessing Software" on page 11.](#page-10-0)

Confirm that the newest server firmware version is installed.

#### **1. Check the software and firmware.**

See ["View Node Software Versions" on page 15.](#page-14-0)

**2. Ensure that the software and firmware version are at the minimum required versions or a newer releases, if available.**

See ["Preinstalled Software" on page 10.](#page-9-0)

**3. If required, download the latest available software release and patches from My Oracle Support at:**

<https://support.oracle.com>

See ["Accessing Software" on page 11.](#page-10-0)

### **4. If required, update the software and firmware.**

See ["Installing Software Updates" on page 14.](#page-13-0)

Refer to the information about performing firmware updates in the *Oracle ILOM Administrator's Guide for Configuration and Maintenance*. Ensure that you perform the preparatory steps described in that document before updating the firmware.

### <span id="page-10-0"></span>**Accessing Software**

Downloads on MOS are grouped by product family, then product, then version.

Each Netra Modular System version is a bundle that contains multiple software packages and subdirectories containing software files.

There are two methods for obtaining updated software:

- **My Oracle Support** All system firmware and software are available from My Oracle Support at <https://support.oracle.com>. See ["Download the Software" on page 11.](#page-10-1)
- **Physical media request (PMR)** You can request a DVD that contains any of the downloads (patches) available from My Oracle Support. See ["Request Physical Media](#page-12-0) [\(Online\)" on page 13.](#page-12-0)

These topics describe how to obtain software updates:

- ["Download the Software" on page 11](#page-10-1)
- ["Requesting Physical Media" on page 12](#page-11-0)

#### <span id="page-10-1"></span>**Download the Software** V.

- **1. Go to <http://support.oracle.com>.**
- **2. Sign in to My Oracle Support.**
- **3. At the top of the page, click the Patches and Updates tab.** The Patches and Updates screen is displayed.
- **4. In the Search screen, click Product or Family (Advanced Search).** The screen is displayed with search fields.
- **5. In the Product field, type a full or partial product name until a match is displayed.**
- **6. In the Release field, select a software release from the drop-down list.** Expand the folders to see all available software releases.
- **7. Click Search.**
- **8. To select a release or update, click the check box next to the release or update name (you can select more than one).**

A pop-up action panel is displayed. The panel contains several action options.

**9. To download the software, click Download in the pop-up panel.**

The download begins automatically.

**10. Review the downloaded bundle, which contains multiple software packages and a set of subdirectories containing software files.**

The system management software is in an .rpm package. The other packages, such as Oracle ILOM, are in binary packages.

You will need to install the applicable software packages as needed by following separate instructions.

### <span id="page-11-0"></span>**11. Install the updates.**

See ["Installing Software Updates" on page 14](#page-13-0).

## **Requesting Physical Media**

If your processes do not allow downloads from Oracle web sites, you can access the newest software release through a physical media request (PMR).

The following table describes the high-level tasks for making a physical media request and provides links for further information.

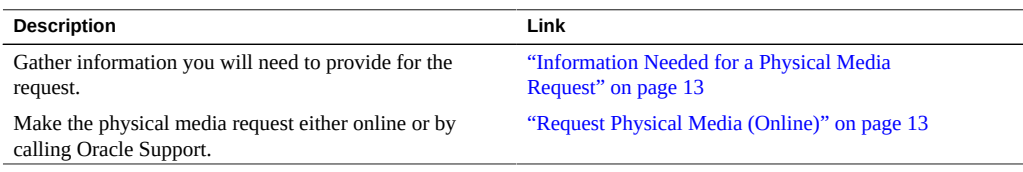

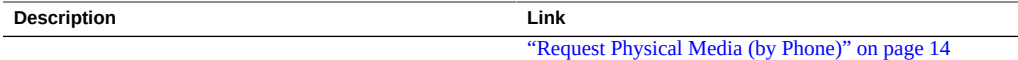

### <span id="page-12-1"></span>**Information Needed for a Physical Media Request**

You must have support contract for your product in order to make a physical media request (PMR).

Before you make the PMR, gather the following information:

- **Obtain the product name, software release version, and updates required**. It will be easier to make the request if you know the newest software release and the name of the download packages that you are requesting.
- **Have the shipping information ready.** You will need to provide a contact, phone number, email address, company name, and shipping address for the request.

#### <span id="page-12-0"></span>**V Request Physical Media (Online)**

- **1. Gather the information described in ["Information Needed for a Physical Media](#page-12-1) [Request" on page 13](#page-12-1).**
- **2. Go to <https://support.oracle.com> and sign in.**
- **3. Click the Contact Us link in the upper right corner of the page.**
- **4. In the Request Description section, do the following:**
	- **a. Choose Request Category->Physical Media Request.**
	- **b. In the Request Summary field, type:**

**PMR for newest software release for Netra Modular System**

**5. Complete the Request Details section.**

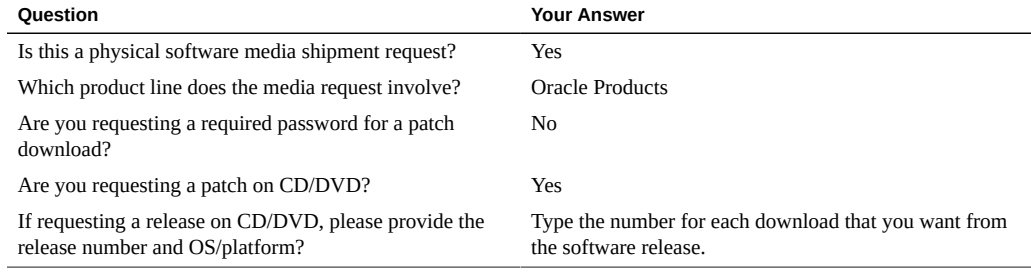

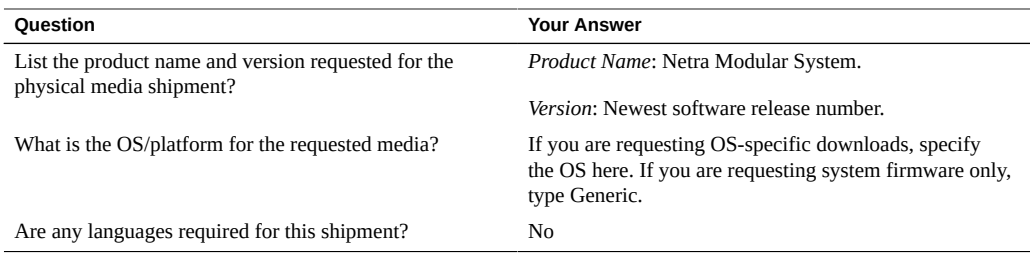

- **6. Complete the Ship-To contact, phone number, email address, company name, and shipping address information.**
- **7. Click Next.**
- <span id="page-13-1"></span>**8. Click Submit.**

#### $\blacktriangledown$ **Request Physical Media (by Phone)**

- **1. Gather the information described in ["Information Needed for a Physical Media](#page-12-1) [Request" on page 13](#page-12-1).**
- **2. Call Oracle support, using the appropriate number from the Oracle Global Customer Support Contacts Directory:**

<http://www.oracle.com/us/support/contact-068555.html>

- **3. Advise Oracle support that you want to make a physical media request (PMR) for the Netra Modular System release packages.**
	- **If you are able to access the specific software release and patch number information from MOS, provide this information to the support representative.**
	- **If you are not able to access the software release information, request the latest software release for the Netra Modular System product.**

## <span id="page-13-0"></span>**Installing Software Updates**

If you have not downloaded the software update packages, see ["Accessing](#page-10-0) [Software" on page 11.](#page-10-0)

- ["View Node Software Versions" on page 15](#page-14-0)
- ["Update the Node Software" on page 15](#page-14-1)
- ["Update Other Software and Firmware" on page 16](#page-15-0)

■ ["Configure the Cacao Framework Environment" on page 16](#page-15-1)

## <span id="page-14-0"></span>**View Node Software Versions**

- **Do one of the following:**
	- Log in to each node's SP ILOM and type the version command.
	- Log in as root to the FMM on a netconsole and type the show command.

For example, show /Servers/ComputeNodes/ComputeNode\_03/SP system\_description

## <span id="page-14-1"></span>**Update the Node Software**

For detailed instructions, refer to ["Install Software and Firmware Updates" in](http://www.oracle.com/pls/topic/lookup?ctx=E23161-01&id=DIAAGgobrl) *Oracle X5 Series [Servers Administration Guide](http://www.oracle.com/pls/topic/lookup?ctx=E23161-01&id=DIAAGgobrl)* or to ["Install Software and Firmware Updates" in](http://www.oracle.com/pls/topic/lookup?ctx=E23161-01&id=DIAAHgobrl) *Oracle X6 [Series Servers Administration Guide](http://www.oracle.com/pls/topic/lookup?ctx=E23161-01&id=DIAAHgobrl)*.

### **1. From the node, log in to Oracle ILOM.**

Always refer to the update README file(s) for requirements and installation instructions.

### <span id="page-14-2"></span>**2. Install the update by typing:**

**load -source** *protocol***://** *username-password@node-IP/path-to-image/image.pkg*

where *protocol* is http, https, ftp, tftp, sftp, or scp.

where *username-password@node-IP* is the user's name and password with the node's ILOM IP address.

where *path-to-image* is the directory path.

where *image.pkg* is the name of the package being installed.

For example, load -source tftp://10.10.0.215/fw x5\_2\_ncn-rom.3.2.6.28.r110588.pkg

Refer to the following for firmware update instructions:

[http://docs.oracle.com/cd/E37444\\_01/html/E37446/z400371a1482689.](http://docs.oracle.com/cd/E37444_01/html/E37446/z400371a1482689.html#ILMCMz400371a1482689) [html#ILMCMz400371a1482689](http://docs.oracle.com/cd/E37444_01/html/E37446/z400371a1482689.html#ILMCMz400371a1482689)

<span id="page-14-3"></span>**3. Verify that the updates were installed.**

See ["View Node Software Versions" on page 15.](#page-14-0)

- **4. Repeat [Step 2](#page-14-2) and [Step 3](#page-14-3) on each node for which you want the update installed.**
- **5. On the management nodes, update the system management software:**
	- **a. Boot the management host OS completely prior to updating the system management software.**
	- **b. Update the system management software using the rpm command.**
- <span id="page-15-0"></span>**6. (Optional) Install an OS update.** Refer to the *[Netra Modular System Installation Guide](http://www.oracle.com/pls/topic/lookup?ctx=E59318-01&id=ONMSI)* and to the OS documentation.

#### $\blacktriangledown$ **Update Other Software and Firmware**

- **1. Refer to the README files in the bundled packages, to the stand-alone component documentation, and to the documentation for each software product.** A list of related product links are provided on the Netra Modular System documentation site: <http://www.oracle.com/goto/netra-modular-system/docs>
- <span id="page-15-1"></span>**2. Configure the Cacao software.** See ["Configure the Cacao Framework Environment" on page 16.](#page-15-1)

## **Configure the Cacao Framework Environment**

**Before You Begin** If not previously done, configuring the Cacao Framework version 2.4.7.0 or newer is required. Configure the environment by following this procedure.

- **1. Log in as root to the Cacao framework.**
- **2. Using the following example, enter commands to configure the Cacao framework.**

```
 $cacaoadm list-params
$cacaoadm set-param network-bind-address=0.0.0.0
$cacaoadm set-param java-flags=-Xmx128M
  -Dcom.sun.management.jmxremote
  -Dfile.encoding=utf-8
  -Djava.endorsed.dirs=/usr/lib/cacao/lib/endorsed
```
where *0.0.0.0* is the network address and *11166* is the port number.

**3. Check the software versions to ensure the installation was successful.**

### **Related Information**

- ["Supported Configurations" on page 9](#page-8-1)
- ["Known Issues" on page 17](#page-16-2)

### <span id="page-16-0"></span>**New Features**

With release 1.3.0, the following new features are implemented.

■ Availability of the MPO coupler panel (fiber), which can be installed in place of the Ethernet fiber switches.

For more information, refer to *[Netra Modular System Installation Guide](http://www.oracle.com/pls/topic/lookup?ctx=E59318-01&id=ONMSI)* and *[Netra Modular](http://www.oracle.com/pls/topic/lookup?ctx=E59318-01&id=ONMSS) [System Service Manual Supplement](http://www.oracle.com/pls/topic/lookup?ctx=E59318-01&id=ONMSS)*.

■ Support and documentation for the Netra Modular System plugin for the Oracle Fabric Manager.

The plugin provides a GUI for fault management, hotswap, alarm control, host power control, and server firmware upgrade for the modular system. For more information and instructions, refer to the *[Netra Modular System Plugin User's Guide for Oracle Fabric](http://www.oracle.com/pls/topic/lookup?ctx=E59318-01&id=ONMSA) [Manager](http://www.oracle.com/pls/topic/lookup?ctx=E59318-01&id=ONMSA)*.

## <span id="page-16-1"></span>**Enhancements**

The RFE 21547853 for automatically updating node or switch Product Identity R is now implemented in firmware version 3.2.4.56.

### <span id="page-16-2"></span>**Known Issues**

These topics list known issues and workarounds (when available).

- ["Switch Node Trees Not Fully Populated for FMM CLI \(CR 23050061\)" on page 17](#page-16-3)
- ["Oracle ILOM Alert Management Rules 1-3 Reserved" on page 18](#page-17-0)

# <span id="page-16-3"></span>**Switch Node Trees Not Fully Populated for FMM CLI (CR 23050061)**

Only limited support for using remote CLI through FMM is available to access Oracle Switch ES2-64 and Oracle Switch ES2-72. You can access only the SP of these switches. To access fs cli or sefos on these switches, log on these switches directly through an FSA node.

# <span id="page-17-0"></span>**Oracle ILOM Alert Management Rules 1-3 Reserved**

For both the FMM and compute nodes, do not customize rules 1, 2, and 3 from the Oracle ILOM CLI or GUI. These rules are reserved for software management system functions on the modular system. If you change these rules, errors will occur and management functions will be adversely affected. You can customize rules 4 through 15.